# 全国职业院校技能大赛 赛项规程

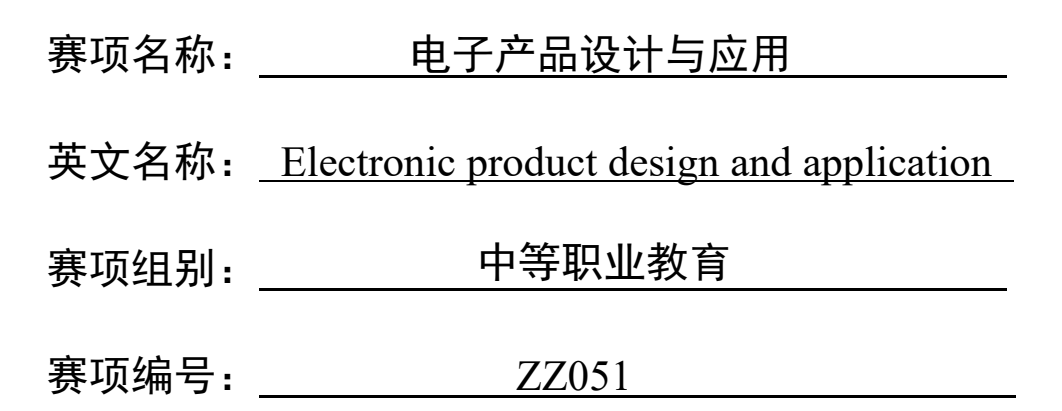

# 一、赛项信息

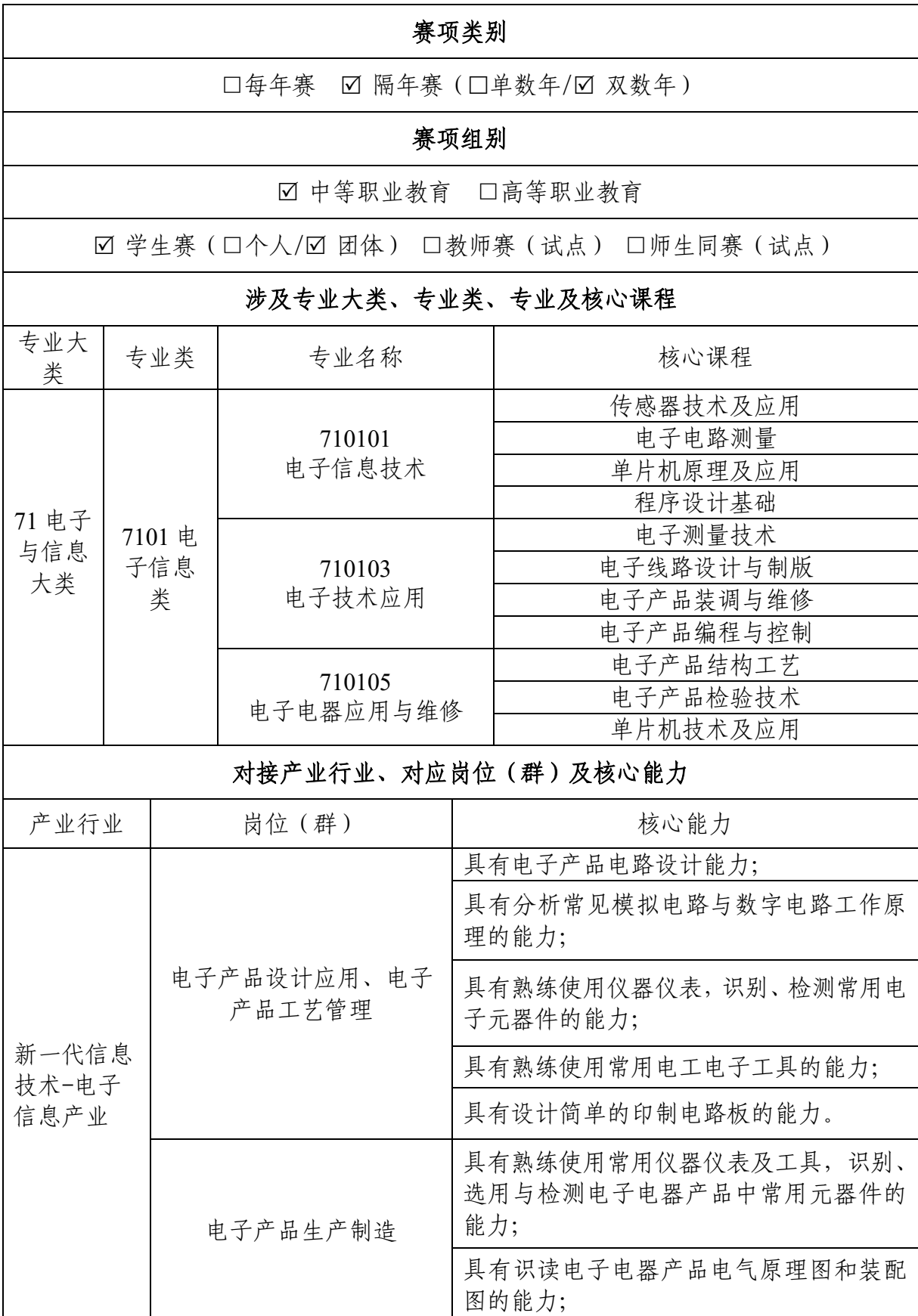

 $-2-$ 

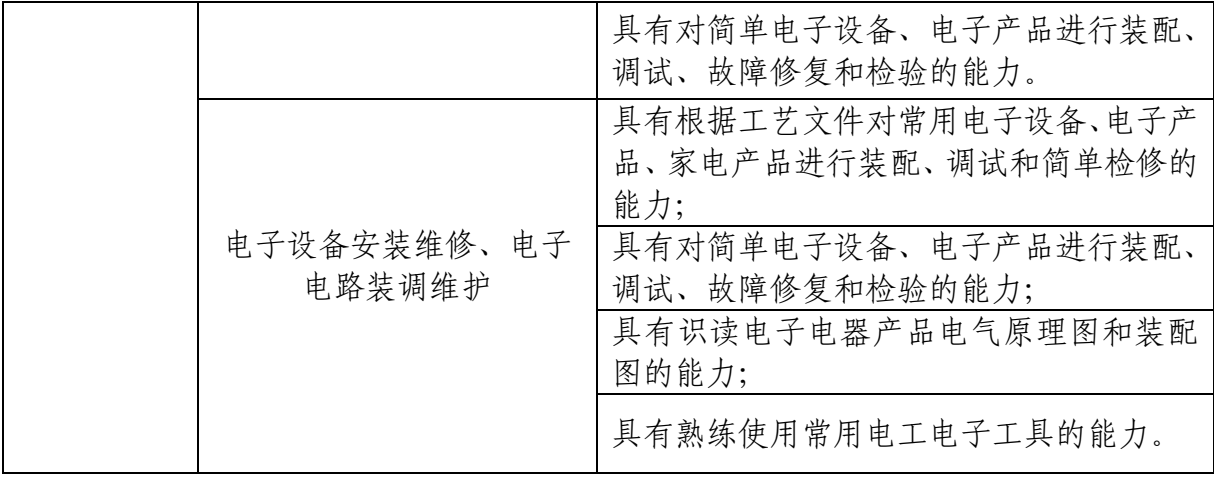

#### 二、竞赛目标

为深入贯彻习近平总书记关于职业教育工作的重要指示, 推进党的二十大报告提出的"推动战略性新兴产业融合集群 发展,构建新一代信息技术等一批新的增长引擎"和国家"十 四五"规划提出的"加快培育新模式新业态发展"等部署落 实落地,探索新技术、新产业、新业态和新模式的创新融合, 通过融入电子信息产业发展的最新技术、创新应用和职业技 能最新标准,产教融合、协同育人,引领中等职业学校电子 信息类专业建设,推进"岗课赛证"育人模式改革,推动"双 师型"师资队伍建设,促进职普融通、产教融合、科教融汇, 优化职业教育类型定位,提升专业人才培养质量。

通过竞赛,着重考查参赛选手电工技术、电子技术、微 处理器、程序开发等方面的专业知识; 电路板制版、电子产 品辅助设计、电子产品生产工艺管理、电子产品装配与调试、 电子产品场景应用等方面的职业能力;职业道德、工作态度、 人际交往、团队合作、工匠精神等方面的综合素养。通过竞 赛,检验和展示中等职业学校电子信息类专业的教师培养、 教学改革、专业建设方面的成果,引领和促进"三教"改革。

三、竞赛内容

(一)赛项的典型工作任务

1.电子产品设计模块。根据赛场提供的电子产品功能说 明、技术文件和约束条件,利用 EAD 软件完成电子产品中 PCB 图的设计,完成指定电路的仿真。

2.电子产品装配与调试模块。利用赛场提供的元器件套 件及线路板,根据功能说明、电路原理图和装配工艺要求, 在电子线路板上完成电路的焊接、装配、检测与故障修复, 实现电路的功能。在仿真平台设计单片机电路、编写单片机 程序,模拟实现电子产品应用系统的功能控制。

3.电子产品场景应用模块。根据任务,完成电子产品场景 的设计、搭建、单片机程序开发、智能硬件管理软件开发与 调试,进行软硬件联调,实现智能终端在场景中的应用。

(二)赛项考查的专业能力

1.考查选手使用软件绘制 PCB 图以及电路仿真的能力, 解决常见生产工艺问题的能力。

2.考查选手对常用电子材料与元器件的分析、识别、检测 和筛选的能力,对常用电子仪器仪表的熟练操作技能,对简 单电子设备、电子产品进行装配、调试、故障修复和检验的 技能,以及编写单片机程序实现智能控制的能力。

3.考查选手基于提供的电子产品应用场景后端服务软件, 利用 Python 语言开发智能硬件应用管理软件,搭建应用系统 的能力,以及现场分析问题、解决问题的能力。

4.考查选手安全生产、节能环保、遵守操作规程等职业素 养。

(三)赛项的创意创新

电子产品已经步入智能硬件时代,其关键特征是信息交 互、智能化、软硬件融合,催生了电子信息产业的转型升级 以及新职业的出现。在此背景下,本赛项设置电子产品设计、 电子产品装配与调试、电子产品场景应用总计三个模块,一 是遵循人的成长规律,进阶考查选手专业能力;二是匹配岗 位需求,考查选手数字素养、信息技术能力、创新应用能力。

(四)赛项模块及分值配比

| 模块  |               | 主要内容                                                                                                    | 比赛时长          |    |
|-----|---------------|----------------------------------------------------------------------------------------------------|---------------|----|
| 模块一 | 电子产品设<br>计    | 根据设计任务要求, 完成<br>PCB 设计;<br>应用 EDA 软件完成功能电路<br>仿真及验证。                                                                                 |               | 30 |
| 模块二 | 电子产品<br>装配与调试 | 根据给定的电子电路文件,<br>按照工艺规范完成电路焊<br>接,并进行故障排除;<br>根据任务书,进行单片机编<br>程、仿真, 最终完成产品调<br>试制作。                                                   | 第一天<br>300 分钟 | 30 |
| 模块三 | 电子产品场<br>景应用  | 根据竞赛任务要求, 对场景<br>中模块电路进行装配、单片<br>机编程、调试, 实现指定功<br>能;<br>利用电子产品应用场景后端<br>服务软件提供的接口, 采用<br>Python 语言开发智能硬件<br>管理软件, 实现智能终端在<br>场景中的应用。 | 第二天<br>180分钟  | 40 |

表 1 赛项模块及分值配比

 $-6-$ 

四、竞赛方式

(一)竞赛形式

本赛项竞赛形式为线下比赛。

(二)组队方式

本赛项为团体赛,每支参赛队由 3 名选手组成,须为 2024 年度同校在籍学生,其中队长 1 名,每支参赛队限报 2 名指 导教师,指导教师为本校专兼职教师。

(三)选手报名资格

参赛选手均为中等职业学校全日制、五年制高职一至三 年级(含三年级)在籍学生。凡在往届全国职业院校技能大 赛中获得本赛项一等奖的选手,不能再参赛。参赛选手的资 格审查工作按照《全国职业院校技能大赛制度汇编》要求执 行。

五、竞赛流程

(一)竞赛时间

1.竞赛总时长

竞赛总时长 8 小时,比赛分为两个阶段:第一阶段为 5 小时,完成电子产品设计、电子产品装配与调试两个模块竞 赛的任务;第二阶段为 3 小时,完成电子产品场景应用模块 的竞赛任务。各参赛队在规定的时间内,独立完成竞赛任 务。

2.竞赛起止时间

竞赛日第一天: 8:30-13:30;

竞赛日第二天:8:30-11:30。

(二)竞赛时间安排

表 2 竞赛日程

| 日期       | 时间              | 事项                   |  |
|----------|-----------------|----------------------|--|
|          | $07:00-14:00$   | 参赛队报到                |  |
| 竞赛前一天    | 14:30-15:30     | 开幕式                  |  |
|          | 16:00-16:30     | 召开赛项说明会、抽取检录序号       |  |
|          | 16:30-17:00     | 参赛选手熟悉场地、封存自带设备      |  |
|          | 07:00           | 选手到指定地点集合检录          |  |
| 竞赛第一天    | $07:00 - 08:20$ | 参赛选手一次加密, 抽取参赛号; 二次加 |  |
| (比赛第一阶段) |                 | 密, 抽取赛位号; 领取封存工具     |  |
|          | 08:20-08:25     | 裁判讲解比赛注意事项           |  |

 $-8 -$ 

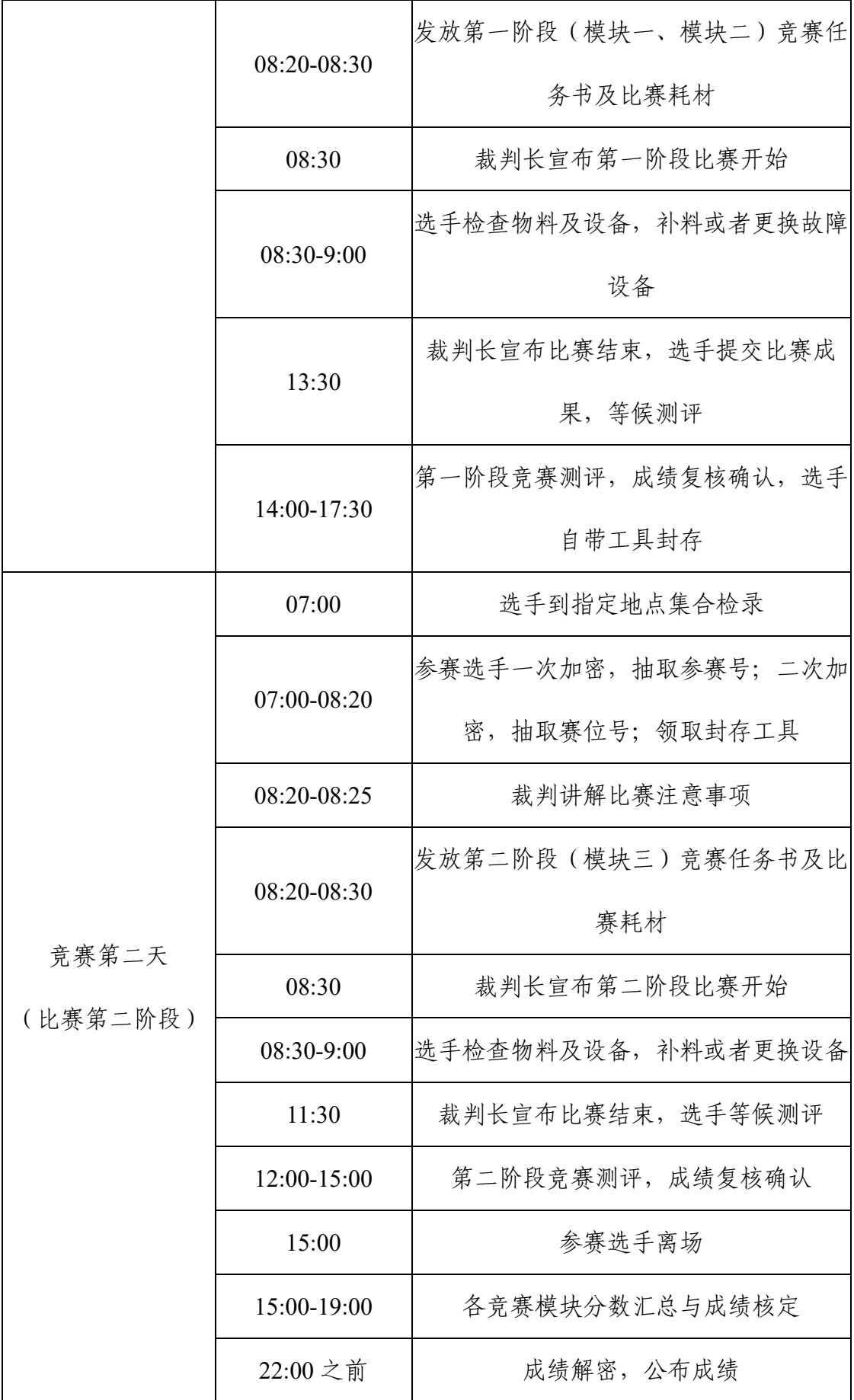

 $-9-$ 

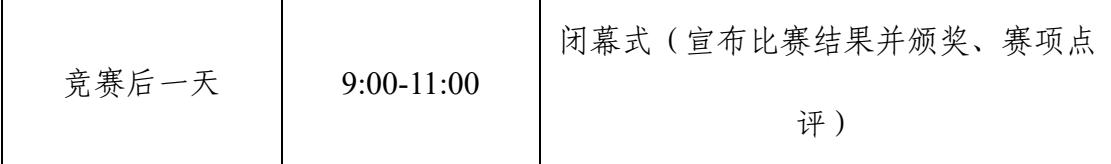

(三)竞赛流程图

本赛项竞赛流程如图 1 所示:

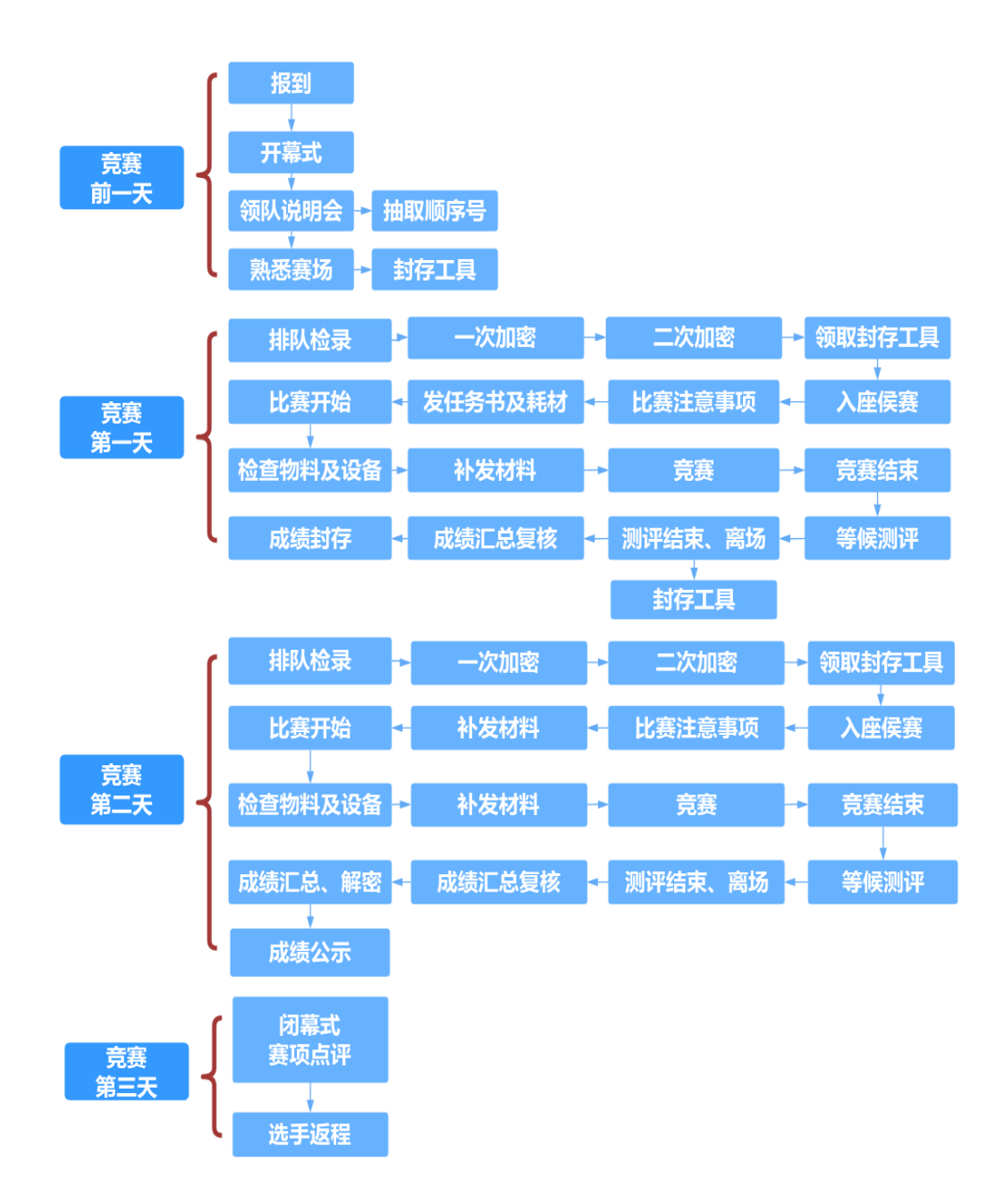

图 1 竞赛流程图

六、竞赛规则

(一)参赛资格

参赛选手均为普通中等职业学校全日制、五年制高职一 至三年级(含三年级)在籍学生。凡在往届全国职业院校技 能大赛中获一等奖的选手,不能再参加同一项目同一组别的 比赛。

(二)熟悉场地

参赛选手应在规定的时间段进入赛场熟悉环境,不得随 意触碰赛场设备,不得拍照以及通过任何途径发布赛场相关 信息。

(三)入场规则

1.参赛选手在比赛开始前 90 分钟前到达指定地点报到接 受检录,参赛队自备的电脑、仪器设备、工具、材料等经工 作人员检查合格后带入赛场,自带设备不得有特征标记。

2.参赛队在检录后抽签决定竞赛工位。工位号由两次加 密确定,不得擅自变更、调整。

3.竞赛计时开始后,选手未到,视为自动放弃。

4.为保障公平、公正,竞赛现场实施网络安全管制,防 止场内外信息交互。各参赛队电脑的无线通讯必须处于关闭 状态,不得将手机等通信工具带入竞赛场地或将 SIM 卡安 装在自带的电脑中,否则按作弊处理。

(四)赛场规则

1.选手进入赛场后,必须听从裁判的统一布置和指挥。

$$
- 11
$$

2.比赛过程中,选手须严格遵守安全操作规程,并接受 裁判的监督和警示,以确保人身及设备安全。选手因个人误 操作造成人身安全事故和设备故障时,裁判长有权中止该队 比赛;如非选手个人原因出现设备故障而无法比赛,由裁判 长视具体情况做出裁决。

3.比赛过程中若有问题,可示意裁判,由裁判解决。如 更换设备或元器件、耗材,需记录更换原因、更换时间,并 签工位号确认后,由裁判和技术人员予以更换并签字确认。

4.选手在竞赛过程中不得擅自离开赛场,如有特殊情 况,须经裁判同意。选手休息、饮水、上洗手间等,不安排 专门用时,统一计在竞赛时间内,竞赛计时工具,以赛场设 置的时钟为准。

5.参赛队须按照竞赛任务提交比赛结果(电子文件), 文件按照竞赛现场的规定进行命名。配合裁判做好赛场情况 记录,与裁判一起确认,参赛队签工位号确认。裁判要求确 认时不得拒绝。

6.参赛队若要提前结束竞赛,应举手向裁判示意,比赛 结束时间由裁判记录,参赛队结束比赛后不得再进行任何操 作。

7.因故终止比赛,应报告裁判,要填写离场时间、离场 原因并由裁判签名和选手签工位号确认。

(五)离场规则

比赛结束信号给出,由裁判长宣布终止比赛。需要补时

的选手继续比赛直至补时结束。现场裁判组织、监督选手退 出工位,站在工位边的过道上。裁判长宣布离场时,现场裁 判指挥选手统一离开赛场。

(六)成绩评定与结果发布

1.评分裁判对不同任务独立评分。评分过程中,评分裁 判对评分标准的理解有不同意见、把握不准确时,应请示裁 判长,按裁判长的裁决意见统一执行。

2.竞赛成绩经裁判长、监督仲裁组签字,公示 2 小时 (有效公示时间为 07:00-24:00)且无异议后,公布比赛结 果。对成绩如有异议,须在公示 2 小时内书面提出,逾期不 予受理。

#### 七、技术规范

按照《职业教育专业目录(2021 年)》《中等职业教育 专业简介(2022 年)》的电子信息技术专业(专业代码 710101)、 电子技术应用(专业代码 710103)、电子电器应用与维修(专 业代码 710105)等专业的教学要求和职业技术标准,参照电 子电气职业技术标准以及行业技术标准。

(一)赛项涉及专业教学能力要求

1.电工电子技术专业基础知识及技术能力;

2.单片机与嵌入式应用程序开发调试能力;

3.电子焊接、装配、测试、故障诊断应用能力;

4.基于单片机的智能控制产品调试与系统应用能力;

5.工业通信总线技术与无线组网能力;

6.传感器及射频条码识别技术应用能力;

7.电机驱动与自动控制技术应用能力;

8.计算机数据通信及信息处理技术;

9.技术规范应用及技术文档撰写能力。

(二)赛项遵循以下职业技能标准

1.智能硬件装调员国家职业标准(6-25-04-05 智能硬件装 调员);

2.电子电路逻辑布线工国家职业标准 (6-25-01-12 电子 产品制版工);

3.混合集成电路装调工国家职业标准(6-25-02-06 半导体 分立器件和集成电路装调员);

4.半导体分立器件和集成电路微系统组装工国家职业标 准(6-25-02 电子器件制造人员);

5.计算机网络设备装配调试员国家职业标准(6-25-03-00 计算机及外部设备装配调试员);

6.广电和通信设备手工装接工国家职业标准(6-25-04-07 广电和通信设备电子装接工);

7.广电和通信设备调试工国家职业标准(6-25-04-08 广电 和通信设备调试工)。

(三)本赛项遵循以下技术标准

1.GB/T 30961-2014:嵌入式软件 C 语言编码规范;

2.GB/T 28169-2011:嵌入式软件质量度量;

3.GB T 28171-2011:嵌入式软件可靠性测试方法;

4.ISO/IEC 15962-2004:项目管理用射频识别(RFID).数 据协议;

5.GB/T 16657.2-1996:工业控制系统用现场总线第 2 部 分:物理层规范和服务定义;

6.GB 15629.1104-2006:无线局域网媒体访问控制和物 理层规范;

7.GB/T 30976.2 2014:工业控制系统信息安全;

8.GBJ232-92:电气装置工程施工及验收规范;

9.GB/T4728.1-2018: 电气简图用图形符号;

10.LD/T81.1-2006:职业技能实训和鉴定设备技术规 范。

八、技术环境

(一)赛场环境

每个赛位面积约 12 ㎡(3m×4m),赛位设置工作台、3 台电脑、3 把工作椅(凳)。每个赛位用 220VAC/50Hz 交流 供电,供电负荷不小于 2KW, 配备 220VAC/50Hz 交流电源插 座不少于4个,具有电源保护装置和安全保护措施。

(二)技术平台

1.电路原理图及 PCB 设计软件

采用国产 EDA 电子产品设计平台,可以实现从原理图到 PCB 布局再到设计输出、归档的整个 PCB 设计过程。该软件 由技术支持企业提供免费授权,可以确保各参赛队获得免费 许可证,帮助参赛队掌握该软件的操作使用,保证比赛的顺 利举行,避免知识产权等法律风险。

2.基本电路仿真软件

采用通用电路设计仿真软件,具备图形化界面,提供多 种元件库和常用的仪器仪表,满足模拟电路、数字电路的设 计及仿真运行要求,如 Multisim、Pspise、Proteus 或国 产相关软件等。

3.单片机仿真软件

采用通用的单片机仿真软件,能够进行编程、在线调试 与仿真、实验和数据收集等功能,实现单片机与外围电路的 功能仿真, 如 Proteus 或相关国产平台等。

4.其他开发环境

电脑须预装操作系统(不低于 Windows10 操作系统 32 位)、2007版及以上Office软件、PDF文档阅读软件、Multisim、 MCU 应用开发软件 Keil MDK 社区版本 MDK-keil5.34、 Python3.7、Pycharm2023、Python 库等。

5.典型电子产品应用场景平台

该平台包含两部分:一部分为电子产品应用场景硬件平 台,一部分为电子产品应用场景后端服务软件。平台不指定 为具体的载体,此处给出的为示例,具体以合作企业确定后 指定。

(1)电子产品应用场景硬件平台

硬件平台包括温湿度传感器、光照传感器、Pm2.5 传感 器等传感模块,灯光、风扇、AGV 小车、显示屏等执行或显 示模块,采用 51/STM32 系列单片机作为主控单元,共同支 撑完成电子产品应用场景的搭建、应用等竞赛任务。

(2)电子产品应用场景后端服务软件

后端服务软件提供上述传感器数据及进行设备控制,同 时为选手开发智能硬件管理软件提供接口,满足多种智能电 子产品在应用场景中部署,实现数据采集、储存和分析,达 到对各种电子产品的控制、联动以及监控,数据信息的交 互,协同完成系统任务。

# 九、竞赛样题

竞赛样题见附件。

十、赛项安全

(一)竞赛环境

1.赛项执委会和承办院校在赛前须组织专人对赛场进行 考察,对安全工作提出明确要求。赛场的布置,赛场内的器 材、设备须符合国家有关安全规定。承办院校赛前须按照执 委会要求排除安全隐患。

2.赛场周围要设立警戒线,防止无关人员进入。赛场内每 个赛位须粘贴安全操作规范。设备通电前,参赛选手应向现 场裁判举手示意,在现场裁判检查并同意后方可通电。

3.承办院校应提供保障应急预案实施的条件。对于断电、 防火、防水、疾病等突发情况的处置,必须明确制度和预案, 并配备急救人员与设施。

4.赛项执委会须会同承办院校制定赛场和赛事人员的疏 导方案。赛场环境中存在人员密集、车流人流交错的区域, 除了设置齐全的指示标志外,须增加引导人员,并开辟备用 通道。

(二)生活条件

 1.比赛期间,原则上由赛项执委会统一安排参赛选手食 宿。

2.执委会和承办院校须保证比赛期间选手、指导教师和 裁判员、工作人员的交通安全。

(三)组队责任

1.各学校组织代表队时,须安排为参赛选手购买比赛期

间的人身意外伤害保险,有效期必须为比赛举行期间,不得 以其他长期保险代替。

2.各参赛队须加强对参赛选手的安全管理,实现与赛场 安全管理的对接。

## 十一、成绩评定

(一)评分标准

本赛项满分 100 分,具体评分标准如表 3 所示。

| 一级指标                                   | 二级指标                | 评价细则                                                                                                    |                |  |
|----------------------------------------|---------------------|----------------------------------------------------------------------------------------------------|----------------|--|
| 职业素养<br>(10 <sup>分</sup> )             | 安全意识                | 严格按照用电安全规范操作,做好防静电防护,<br>本项不扣分。出现不符合安全操作规程的行为,<br>扣除相应分数。                                                                 | $\overline{2}$ |  |
|                                        | 现场管理                | 符合职业岗位的要求和企业生产原则, 本项不扣<br>分。出现未整理现场、仪器仪表及工具摆放杂乱、<br>不遵守赛场纪律等现象, 扣除相应分数。                                                   | 3              |  |
|                                        | 操作规范                | 正确操作, 符合安全规范, 本项不扣分。出现违<br>规操作、不爱惜赛场工具与设备的行为,扣除相<br>应分数。                                                                  | 3              |  |
|                                        | 更换模块、<br>元器件情况      | 记录操作过程中的模块和元器件更换情况。                                                                                                    | $\overline{2}$ |  |
| 电子产品<br>设计(20<br>分)                    | PCB 设计              | 根据设计任务要求, 完成 PCB 设计。                                                                                                    | 15             |  |
|                                        | 电路仿真                | 应用 EDA 软件完成功能电路仿真及验证                                                                                                    | 5              |  |
| 电子产品<br>装配与调<br>试(30<br>分)             | 焊接装配                | 电路连接布线符合工艺、安全和技术要求,整齐、<br>美观、可靠, 在印刷电路板上所焊接元器件的焊<br>点大小适中、光滑、圆润、干净, 无毛刺; 无漏、<br>假、虚、连焊, 所焊接元器件与封装对应。完成<br>整机安装, 安装工艺符合要求。 | 10             |  |
|                                        | 检测与故障<br>修复         | 完成焊接装配后, 根据电路功能说明, 对电子电<br>路进行检测与查找故障, 并对故障进行修复, 实<br>现电路功能。                                                              | 6              |  |
|                                        | 单片机仿真               | 在仿真平台完成单片机及外围电路的绘制;在<br>Keil 软件编写单片机程序, 并上传到仿真平台,<br>进行调试仿真。                                                              | 14             |  |
| 电子产品<br>场景应用<br>$(40 \nleftrightarrow$ | 电子产品应<br>用场景的搭<br>建 | 根据要求完成系统安装、连接,进行电子产品应<br>用场景搭建。                                                                                           | 10             |  |

表 3 评分标准

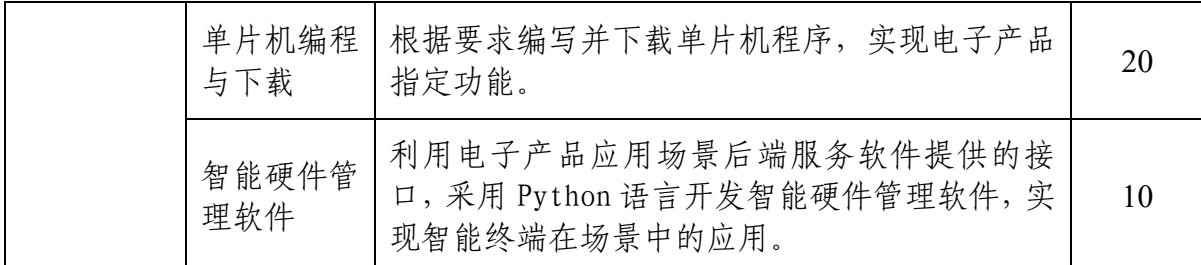

注:各项配分根据具体的工作任务,命题专家可以做微调。

(二)评分方式

1.裁判需求

裁判组共计 36 人,包括:裁判长 1 名、加密裁判 3 名、 现场裁判 12 名、评分裁判 20 名。裁判员资格要求参考《专 家和裁判工作管理办法》。

2.评分方法

裁判负责对模块一、模块二、模块三进行结果评分,职 业素养部分进行全过程评分。对不同任务独立评分,确保成 绩评定严谨、客观、准确。评分过程中,裁判对评分标准的 理解有不同意见、把握不准确时,应请示裁判长,按裁判长 的裁决意见统一执行。

3.成绩产生方法

各参赛队总成绩为模块一、模块二、模块三及职业素养 成绩之和。成绩评定过程中的所有评分材料须由相应评分裁 判签字确认。评分裁判应对项目得分进行复查,在准确、没 有错误时,提交成绩。在监督人员的现场监督下,对参赛选 手的评分结果进行分步汇总并计算最后得分。

4.成绩审核方法

为保障成绩评判的准确性,监督组将对赛项总成绩排名 前 30%的所有参赛队伍的成绩进行复核;对其余成绩进行抽 检复核,抽检覆盖率不得低于 15%。如发现成绩错误以书面方 式及时告知裁判长,由裁判长更正成绩并签字确认。复核、 抽检错误率超过 5%的,裁判组将对所有成绩进行复核。

5.成绩公布方法

裁判将解密后的各参赛队伍成绩汇总成比赛成绩,经裁 判长、监督仲裁组签字,公示 2 小时且无异议后,公布比赛 结果,经裁判长、监督仲裁组长在成绩单上审核签字后,在 闭幕式上宣布。

#### 十二、奖项设置

(一)奖励类别

1.团队奖励

本赛项设参赛选手团体一、二、三等奖。以赛项实际参 赛队(团体赛)总数为基数,一、二、三等奖获奖比例分别 为 10%、20%、30%(小数点后四舍五入)。总成绩相同时, 依序按照模块三、模块二、模块一得分高低进行排名,在前 序模块得分相同的情况,按照后序模块得分排名。本赛项严 格按照获奖比例设置奖项,如因成绩并列而突破获奖比例, 则上报大赛执委会办公室批准。

2.指导教师奖励

获得一等奖的参赛队的指导教师授予"优秀指导教师 奖"。

(二)奖励标准

获得赛项一、二、三等奖的团体赛参赛选手,授予标明 获奖选手和指导教师的荣誉证书;获得一等奖的团体赛参赛 队,授予奖杯。

#### 十三、赛项预案

(一)应急处理预案

比赛期间发生意外事故时,应在第一时间报告赛项执委 会,同时采取措施,避免事态扩大。赛项执委会应立即启动 预案予以解决并向赛区执委会报告。出现重大安全问题的赛 项可以停赛,是否停赛由赛区组委会决定。事后,赛区执委 会应向大赛执委会报告详细情况。

(二)场地供电预案

1.执委会在赛前组织专人、承办校职能部门人员以及当 地供电局人员对竞赛现场进行电力评估,做好供电预案,确 保竞赛供电充足。

2.若赛场供电出现故障,由裁判长宣布竞赛暂停,参赛 选手在现场裁判的组织下进入工位间的疏散通道待命,赛场 由应急发电车恢复供电后,现场技术人员确认所有技术平台 完好,选手回到赛位继续完成竞赛任务,耽误的竞赛时间给 予补时。

(三)场地设备预案

赛场备用一定量的工作台、仪器仪表、焊接设备、竞赛 设备以及耗材。若出现设备问题,及时更换,经裁判长、技 术人员判定该故障是否是由参赛选手造成,根据评分标准做 出处理,做好相应现场情况记录(选手签字确认),保障选手 继续参赛。

十四、竞赛须知

(一)参赛队须知

1.参赛队名称统一使用规定的地区代表队名称,不使用 学校或其他组织、团体的名称。

2.参赛队选手在报名获得确认后,原则上不再更换,如筹 备过程中,选手因故不能参赛,须由所在省教育主管部门于 开赛前 10 个工作日之前出具书面说明,经大赛执委会办公室 核实后予以更换;竞赛开始后,参赛队不得更换参赛选手, 但允许该参赛队在有队员缺席的情况下进行竞赛。

3.参赛队按照规程携带指定的设备与工具进行竞赛。禁 止携带照相器材和录像设备等进入赛场,一经发现立即没收。

(二)指导教师须知

1.指导教师要坚决执行竞赛的各项规定,加强对参赛选 手的管理,做好赛前准备工作,督促选手带好证件等竞赛相 关材料。

2.指导教师要做好参赛选手保险办理工作,并做好选手 的安全教育。

3.指导教师、领队等在竞赛过程中不得进入竞赛现场。

4.对申诉的仲裁结果,要带头服从和执行,并做好选手工 作。

5.指导教师应及时查看大赛官方网站有关赛项的通知和 内容,认真研究和掌握本赛项竞赛的规程、技术规范和赛场 要求,指导选手做好赛前的一切技术准备和竞赛准备。

(三)参赛选手须知

1.参赛选手应严格遵守赛场规章、操作规程和工艺准则, 保证人身及设备安全,接受裁判员的监督和警示,文明竞赛。

2.参赛选手需同时携带身份证、学生证、参赛证入场,进 行检录,抽取顺序号后,所有证件不得带入赛场。

3.参赛选手进入赛场,不许携带任何书籍和其他纸质资 料,以及所规定的禁带设备。

4.参赛选手应在竞赛开始前一天规定的时间段进入赛场 熟悉环境,严格按照赛项执委会安排进行有序参观,未经允 许不得进入非参观区域,不得随意触碰赛场设备,未经批准 不得拍照以及通过任何途径发布赛场相关信息。

5.参赛选手严禁携带任何能够与赛场外部建立联系的无 线通信设备,如果携带上述设备或采用任何方式与场外进行 联系,一经发现将按作弊处理,取消竞赛资格。

6.竞赛时,各参赛队自行决定分工和时间安排,在指定赛 位上完成竞赛项目,严禁作弊行为。

7.竞赛过程中,因严重操作失误或安全事故不能进行竞 赛的(例如因所调试的功能电路板发生短路导致赛位断电的、 造成设备不能正常工作的),现场裁判员有权中止该队竞赛。

8.参赛选手在竞赛时间内连续工作,食品、饮水等由赛场 统一提供。

9.凡在竞赛时间段内提前离场的参赛选手,不得再返回 赛场。

10.电路板焊接所用的元器件及套件统一由执委会提供, 不得使用任何自带的元器件,如有违反,以舞弊论处,取消 该队竞赛成绩。

11.参赛选手要注意及时存盘,由于操作不当引起死机导 致文件丢失的,由选手自行负责。

12.在参赛期间,参赛选手应当注意保持工作环境及设备 摆放符合企业生产的原则。

13.参赛队欲提前结束竞赛,应由队长举手示意,由现场 裁判员与队长共同签字确认,并记录其竞赛终止时间。签字 确认后,该队全体队员不得再进行任何与竞赛有关的操作。

14.参赛队应在竞赛结束后统一离场,已完成竞赛任务的 参赛队,应在自己赛位上安静等待,不得干扰其他参赛队, 否则由裁判给予警告。累计警告 2 次,或情节特别严重的, 经裁判长裁定后,中止竞赛,并取消竞赛成绩。

15.竞赛结束后,参赛选手应整理由赛项执委会现场下发 所有资料,并交给裁判,不得将相关材料带离竞赛现场。

(四)工作人员须知

1.工作人员必须统一佩戴由大赛组委会签发的相应证件, 着装整齐。

2.工作人员按照分工准时上岗,不得擅自离岗,应认真履 行各自的工作职责,保证竞赛工作的顺利进行。

3.工作人员应熟悉竞赛规程,认真遵守各项竞赛规则和 工作要求。

4.工作人员应在规定的区域内工作,未经许可,不得擅自 进入竞赛场地。如需进场,需经过裁判长同意,核准证件后 方可入场。工作人员不得影响参赛选手竞赛,不允许有影响 竞赛公平的行为。

5.竞赛期间如遇突发事件,须及时向裁判长报告,同时做 好疏导工作,避免重大事故发生,确保竞赛圆满成功。

6.严格遵守竞赛纪律,如发现其他人员有违反竞赛纪律 的行为,应予以制止。情节严重的,应向大赛组委会反映。

十五、申诉与仲裁

(一)申诉内容

1.大赛和赛项规程规定的仪器、设备、工具、材料、物件、 计算机软硬件、竞赛使用工具、用品。

2.竞赛过程中的竞赛执裁、赛场管理。

3.裁判、技术人员等赛场工作人员的不规范行为。

(二)申诉与仲裁

1.由参赛队领队向监督仲裁组提交书面报告。书面报告 对申诉的事件现象、发生时间、涉及人员、申诉依据等,进 行充分、实事求是的叙述。书面报告需领队签名,非书面报 告监督仲裁组不予受理。

2.申诉应在比赛结束后 2 小时内提出,逾期不予受理。

3.监督仲裁组收到申诉报告 2 小时内, 组织相关人员讲 行复议,并将复议结果以书面形式告知申诉人。

4.申诉人不得拒绝接受仲裁结果,对仲裁结果有异议时, 可向赛区仲裁委员会提出申诉,赛区仲裁委员会的裁决为最 终裁决。

5.监督仲裁组的仲裁结果,由申诉人签收,不能代收。在 约定时间和地点申诉人离开,可视为自动放弃申诉。

6.申诉人可以随时撤诉。

7.申诉方必须提供真实的申诉信息并严格遵守申诉程序, 不得以任何理由采用过激行为扰乱赛场秩序。

#### 十六、竞赛观摩

本赛项应须提供公开观摩区,使用大屏幕实时转播现场 实况。竞赛环境依据竞赛需求和职业特点设计,在竞赛不被 干扰的前提下安全开放部分赛场。现场观摩应遵守如下要 求:

(一)观摩对象

与赛项相关的企业、单位、院校、行业协会等专家、技 术人员、指导教师等或预约批准的热心关注教育的社会人 士。

(二)观摩方法

观摩人员可在开赛一小时后,以小组为单位,在赛场工 作人员引导下,按照观摩路线,有序进入赛场观摩。

(三)观摩纪律

1.观摩人员必须佩带观摩证。

2.观摩时不得议论、交谈,并严禁与选手进行交流。

3.观摩时不得在工位前停留,以免影响选手竞赛。

4.观摩时不准向场内裁判及工作人员提问。

5.观摩时禁止拍照。

6.凡违反以上规定者,立即取消观摩资格。

#### 十七、竞赛直播

当今新媒体有效的传播了社会信息,引领世界公民不断 交流与共鸣,提高了社会经济、文化发展的速度。故而开展 竞赛的全方位直播活动,一定会得到全社会人员的关注,提 升职业教育类型地位,让更多的人参与到职业教育的事业 中。

1.在大赛执委会统一安排下,利用现代网络传媒技术对 赛场的全部竞赛过程直播。

2.利用多媒体技术及设备录制视频资料,记录竞赛全过 程,为宣传、仲裁、资源转化准备全面的信息资料,为赛后 制作微课视频 提供流媒体资源。

3.制作优秀选手、指导教师采访,制作裁判专家点评, 在规定的网站公布,突出赛项的技能重点和优势特色,扩大 赛项的影响力。

目前对于电子信息类相关专业媒体中可以进行公开征 集,做好预案,在不影响参赛选手作业的过程、不影响公平 公正情况下,尽量展示选手风貌、敬业精神、团队合作、技 能匠心,在社会上形成爱岗敬业的好风气。

#### 十八、赛项成果

赛项承办单位负责本赛项资源转化成果工作。赛项资 源转化内容须与赛项规程确定的成果清单一致,并于赛后 30 日内向大赛执委会办公室提交资源转化实施方案,在 3- 6 个月内完成资源转化工作。资源转化成果应包含基本资源 和拓展资源。

(一)基本资源

基本资源按照风采展示、技术(技能)概要、教学资 源三大模块设置。

1.风采展示。制作赛项宣传片、获奖代表队(选手)风采 展示片。

2.技术(技能)概要。包括技术(技能)介绍、技术 (技能)操作要点、评价指标等。

3.教学资源。开发和制作"电子产品设计与应用"教学 资源,开发赛题库、教学案例、技能实训指导书、实训操 作视频等数字化专业教材资源。

(二)拓展资源

制作反映本赛项技能特色,并且适用于各教学与训练 环节的多样性辅助资源。包括:专家点评视频、优秀选手 访谈视频、总结交流会等拓展性资源。

(三)成果清单

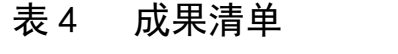

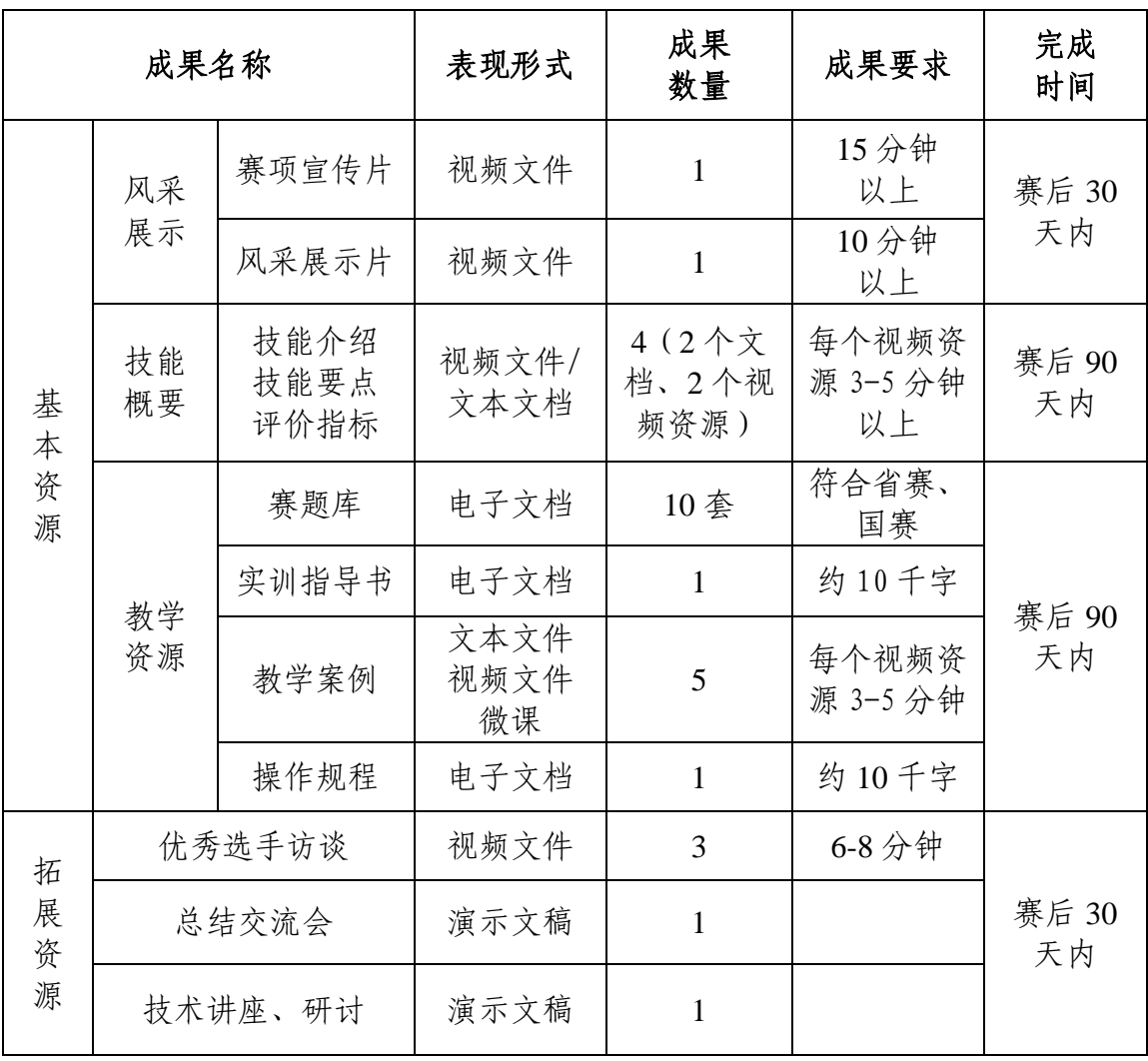

附件:

## 中职组电子产品设计与应用赛项样题

### 模块一 电子产品设计工作任务书

一、总体任务与要求

请在 5 小时内完成模块一和模块二。根据模块一任务 书的相关要求,完成以下工作任务:

(一)任务一 PCB 设计

1.根据提供功能电路的原理图 PDF,采用国产 EDA 电子 产品设计平台或其它软件完成 PCB 电路的绘制;

2.根据指定元器件绘制 3D 模型。

(二)任务二 电路仿真

1.根据任务要求及功能指标,采用国产通用电路设计仿 真软件完成功放工作电路的设计;

2.完成典型工作电路的仿真。

二、赛场提供

任务书、U 盘、电脑、国产 EDA 电子产品设计平台 Multisim、Pspise 或国产相关软件、素材文件。

三、注意事项

1.答题纸存放在赛场电脑"D 盘:\模块一竞赛资料"文 件夹。

2.选手在 D 盘建立"×××模块一提交资料"文件夹 (×××为赛位号),所有提交资料都必须保存到"D:\×

××模块一提交资料"文件夹中,并保存在 U 盘,资料提交 成功后签赛位号确认。

3.检查比赛中使用的硬件设备、连接线、工具、材料和 软件等是否齐全,计算机设备是否能正常使用;并在设备 确认单和材料确认单上签工位号。

4.比赛完成后,不得切断任何设备的电源,需保持所有 设备处于工作状态。

四、功能要求

(一)任务一 PCB 设计

(二)任务二 电路仿真

给定一个电路板原理图,要求根据原理图生成面积为 90mm\*120mm 的 PCB 板,要求距边沿各 5mm 处有 4 个安装螺 丝孔,螺丝孔内径为 5mm。电机接线采用六芯 3mm 接线端 子。预留间距为 5mm 的四芯接线端子做电位开关接口。电 源线宽度为 25mi1。多层板设计, 地线铺铜, 禁止自动布 线。定位孔周围无走线,传感器输入输出线宽 20mi1, 其他 线宽不低于 10mil。

要求将其绘制成印刷电路板,并可以进行三维展示, 生成符合规范要求的印制线路板 Gerber 工程文件。其中电 位开关接口需由参赛队绘制 3D 模型; 电位开关接口 3D 模 型文件、PCB 图文件及三维展示截图存放在 U 盘中。

使用电路辅助设计软件绘制一个由运算放大器构成的电流 电压转换电路,要求将输入的 4-20mA 直流电流信号转换为

 $-36-$ 

0.6-3V 的直流电压信号。启动仿真后可以通过调整电位器测 得输出的电压信号为 0.6-3V。

要求器件的选型、电路搭建、参数设置,电路图应正 确、紧凑、美观。对该电路进行仿真运行及功能验证,使 用软件中的虚拟仪器测试输出电压信号。

## 模块二 电子产品装配与调试工作任务书

一、总体任务与要求

请在 5 小时内完成模块一和模块二,根据模块二任务 书的相关要求,完成以下工作任务:

(一)任务一 电路板的焊接装配以及故障修复

1.根据给定的电子电路文件及套件耗材,按照工艺规范 完成电路焊接;

2.焊接完成的电路板进行故障排除。

(二)任务二 单片机仿真

1.根据功能要求在辅助应用设计软件环境中搭建一个电 子产品功能仿真电路。

2.按照功能要求, 使用 Keil 软件编写单片机程序, 完 成功能调试、仿真验证和数据收集等工作。

二、赛场提供

任务书、U 盘、电脑、示波器、信号源、KEIL、 Proteus 或相关国产平台、素材文件。

三、注意事项

1.答题纸存放在赛场电脑"D 盘:\模块二竞赛资料"文 件夹。

2.选手在 D 盘建立"×××模块二提交资料"文件夹 (×××为赛位号),所有提交资料都必须保存到"D:\× ××模块二提交资料"文件夹中,并保存在 U 盘,资料提交 成功后签赛位号确认。

3.检查比赛中使用的硬件设备、连接线、工具、材料和 软件等是否齐全,计算机设备是否能正常使用;并在设备 确认单和材料确认单上签工位号。

4.比赛完成后,不得切断任何设备的电源,需保持所有 设备处于工作状态。

四、功能要求

(一)任务一 电路板的焊接装配以及故障修复

使用发放的电子产品电路板焊接套件(含 PCB 板与元 器件)和技术资料(含电路原理图、丝印图、物料清 单),焊接电路板电路。例如可选用三轴机械臂控制板作 为待装接的电路板套件。

要求:器件装接正确,无漏焊、错焊、虚焊;焊点匀 称、无气泡、无堆焊、无瓶焊、无毛刺; 电路板无多余焊 锡或助焊剂残留;元器件排列整齐。

电路板焊接完成后,参赛队员根据原理图分析其功能 及性能指标,测量分析电路板中存在故障,完成对电路板

的故障维修任务;撰写描述故障现象、成因分析、维修方 法的电子文档,保存到 U 盘。

(二)任务二 单片机仿真

设计制作一个基于单片机的智能温控系统,具备温度 检测、数据显示、温度报警、温度调节等功能。

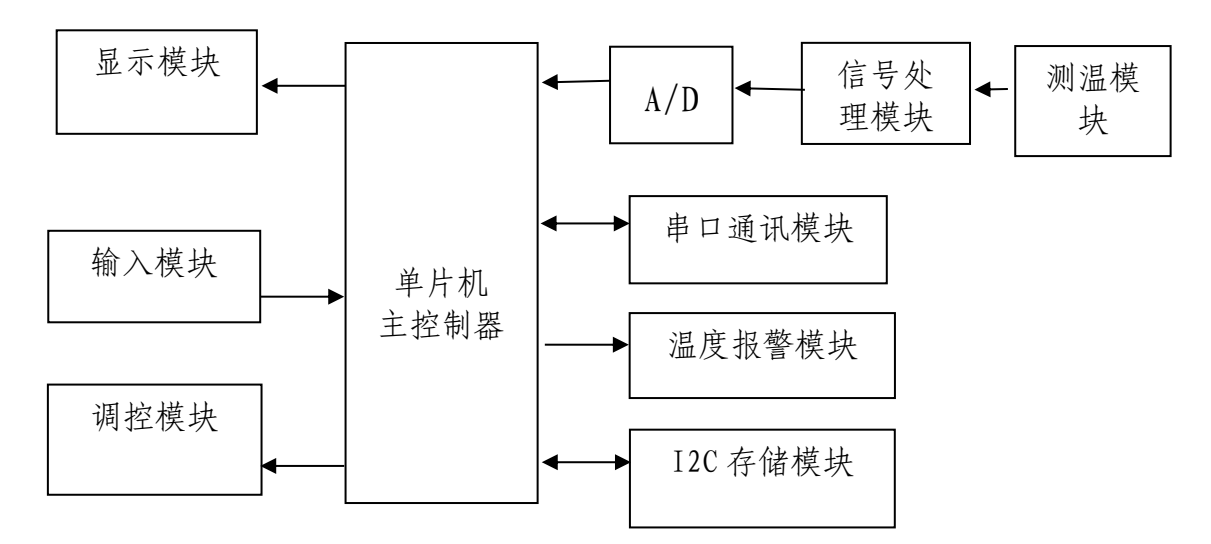

1.实现温度采集并实时显示,温度上下限(下限 25℃,上限 30℃)显示,当前模式显示等;

2.在自动模式下,具有温度超过上下限声光报警功能;

3.可以设置温度上下阈值,具有掉电存储功能;

4.系统具有自动控制、手动控制功能:

自动控制功能:超过温度上下阈值,会有对应的调控 模块进入工作。当温度过高时, 电机转动模拟降温; 当温 度过低时,继电器工作,模拟加温。

手动控制功能:可以使用输入模块对调控模块进行单 独控制。

5.具有远程监控功能:

通过串口调试助手,实现远程温度、状态、调控模块 进行监测等。

通过串口调试助手,实现远程模式切换、温度上下限 设置、调控模块单独控制等。

根据功能要求在辅助应用设计软件环境中搭建一个电 子产品功能仿真电路,按照功能要求,使用 Keil 软件编写 单片机程序。下载到仿真平台, 完成功能调试、仿真验证 和数据收集等工作。

#### 模块三电子产品场景应用工作任务书

一、总体任务与要求

请在 3 小时内,根据模块三任务书的相关要求,完成 以下工作任务:

(一)任务一 单片机程序设计

1.根据系统的功能要求选取所需要的模块并完成接线。

2.完成代码调试和功能演示。

(二)任务二 智能硬件管理软件开发

1.根据要求进行设备、网络配置。

2.根据要求完成设备安装。

3.根据应用场景,用 office 等通用软件绘制系统框架 图。

4.完成智能硬件管理软件设计。

#### 二、赛场提供

任务书、U 盘、电子产品场景应用套件、电子产品应用 场景后端服务软件(含接口程序及使用文档)、工具软 件、素材文件。

三、注意事项

1.选手在 D 盘建立"×××模块三提交资料"文件夹 (×××为赛位号),所有提交资料都必须保存到"D:\× ××模块三提交资料"文件夹中,并保存在 U 盘,资料提 交成功后签赛位号确认。

2.检查比赛中使用的硬件设备、连接线、工具、材料和 软件等是否齐全,计算机设备是否能正常使用;并在设备 确认单和材料确认单上签工位号。

3.比赛完成后,不得切断任何设备的电源,需保持所有 设备处于工作状态。

四、功能要求

智慧储藏系统由 51/STM32 系列单片机作为主控芯片, 以及以下外接模块:LCD 显示模块、矩阵按键模块、温湿度 传感器模块、光照度传感器模块、二氧化碳传感器模块、 烟雾浓度传感器模块、火焰传感器模块、报警灯模块、风 扇模块、通信模块。智慧储藏系统可在温湿度检测、光照 度检测、烟雾浓度检测、火焰检测等环境参数检测的基础 上,实现仓储物品的自动搬运,以及通风、报警等功能。

(一)任务一 单片机程序设计

1.设备开始运行,LCD 显示"智慧储藏系统"。

 $-41-$ 

2.按下矩阵按键"1",进入功能一演示模式,此时 LCD 屏增加显示"功能一"。驱动温湿度传感器测量温湿度 并显示在 LCD 屏上。按下矩阵按键"\*", 退出该功能, LCD 屏幕清除所增加显示的"功能一"。

3.按下矩阵按键"2",进入功能二演示模式,此时 LCD 屏增加显示"功能二"。驱动二氧化碳传感器测量二氧 化碳浓度并显示在 LCD 屏上。按下矩阵按键"\*", 退出该 功能,LCD 屏幕清除所增加显示的"功能二"。

4.按下矩阵按键"3",进入功能三演示模式,此时 LCD 屏增加显示"功能三"。驱动烟雾浓度传感器测量烟雾 浓度并显示在 LCD 屏上。按下矩阵按键"\*", 退出该功 能, LCD 屏幕清除所增加显示的"功能三"。

5.按下矩阵按键"4",进入功能四演示模式,此时 LCD 屏增加显示"功能四"。驱动火焰传感器测量是否存在 火焰并显示在 LCD 屏上。按下矩阵按键"\*", 退出该功 能, LCD 屏幕清除所增加显示的"功能四"。

6.按下矩阵按键"5",进入功能五演示模式,此时 LCD 屏增加显示"功能五"。驱动光照度传感器测量光照度 并显示在 LCD 屏上。按下矩阵按键"\*",退出该功能, LCD 屏幕清除所增加显示的"功能五"。

7. 按下矩阵按键"6",进入 AGV 小车物品检验模式, 此时 LCD 屏增加显示"功能六"。智能 AGV 小车开机后,

在智能小车控制器的液晶屏显示下面的信息,然后依次完 成下列动作:

(1)参赛选手按下智能 AGV 小车控制器上的按键 1, 使智能小车进入二维码识别状态,然后参赛选手将物品的 二维码放置在摄像头前,完成识别,液晶屏上显示出物品 的识别码。

(2)按下控制器上的按键 2,保存物品的识别码。

(3)按下控制器上的按键 3,使智能小车进入物品二 维码校验状态,然后参赛选手将物品 A 的二维码放置在摄 像头前,当扫描到二维码与已保存的识别码一致时,液晶 屏第五行显示: "物品校验成功"; 当扫描到二维码数据 与已保存的识别码不一致时, 第五行显示: "物品校验失 败"。校验成功, LCD 屏幕清除所增加显示的"功能六", AGV 小车进入物品搬运模式。

8.AGV 小车物品搬运模式,在物品校验成功状态下,烟 雾浓度超过阈值时,AGV 小车抓取二维码仓位号的物品,搬 运至指定位置,AGV 小车回至初始位置。

(二)任务二 智能硬件管理软件开发

根据所提供的素材完成场景搭建,利用 Python 语言开 发智能硬件管理软件,并将应用程序源码保存在 u 盘里 面。实现的具体功能如下:

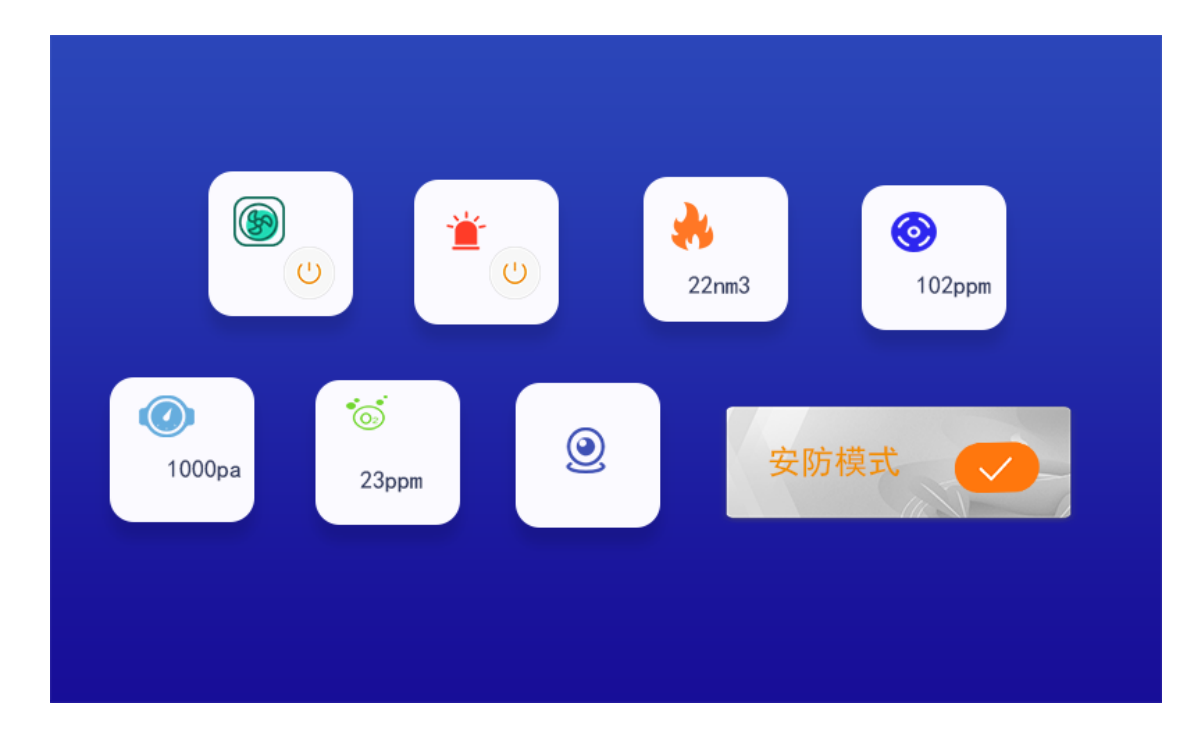

1.页面显示储藏室内环境数据的实时采集。

2.可手动控制风扇的开关功能,设备开关状态将要和实 训工位上的设备状态同步。

3.可手动控制报警灯的开光功能,设备开关状态将要和 实训工位上的设备状态同步。

4.实现安防联动模式:当光照低于特定值时,打开报警 灯,AGV 小车搬运仓位 1 的物品至指定位置。